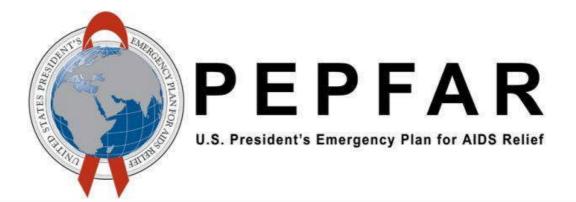

# Data for Accountability Transparency and Impact (DATIM)

# SIMS 2.0 Data Import Reference Guide

U.S. Department of State – Office of U.S. Global AIDS Coordinator and Health Diplomacy (S/GAC)

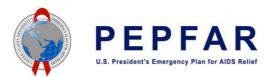

#### 1 DOCUMENT SCOPE

This DATIM Data Import reference guide serves as a resource outlining the steps involved with importing SIMS 2.0 data into DATIM. Data intended for import into DATIM must satisfy strict requirements with respect to the format of the data as well the relationship of the data to the current metadata of the system. Data must be valid with respect to the destination sites, data elements, and mechanisms.

#### 2 APPROACH

Agencies do not have the ability to directly import their data into DATIM. Instead, a process will be utilized whereby technical representatives from each agency will be able to test their SIMS 2.0 import files in a DATIM lower region ("Dev-DE.datim.org") to ensure that their files are compliant with DATIM import requirements and specifications (as explained in this document). Once evidence of a successful import in Dev-DE can be provided by the agency representative, the DATIM Support team will proceed with reviewing and importing the agency's SIMS 2.0 file into the production DATIM environment. A summary of this process is outlined in the below illustration. Additional details corresponding with each of these process steps are described in this document.

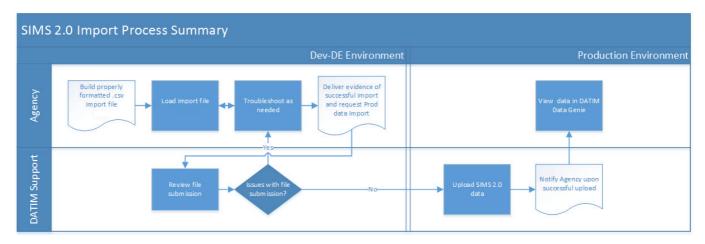

If any questions should arise during this process, please contact the DATIM Support Team. Data should be imported in accordance with the timeline specified in the PEPFAR Data Calendar.

#### 3 CHARACTERISTICS OF DATIM DATA

Data values in DATIM are always associated with four dimensions, which describe different aspects of the data (reference Figure 1).

- Where The Organization Unit: This dimension describes the location of the data.
- What Data element: This dimension describes the phenomena which the data value is attached to.
- When Reporting Period: This dimension describes the time period of the data being reported.
- Who Funding mechanism: Also known as the "attribute option combination", this is an extra custom dimension in DATIM that describes which implementing mechanism the data is being reported for.

All data in DATIM contain those four dimensions, also known as metadata.

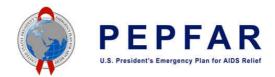

# 4 ROLES & RESPONSIBILITIES

| Stakeholder(s)                                      | Roles & Responsibilities                                                                                                    |                      |                                |  |  |  |
|-----------------------------------------------------|----------------------------------------------------------------------------------------------------|----------------------|--------------------------------|--|--|--|
| DATIM Support Team                                  | The DATIM Support Team will perform the import of validated SIMS2.0 files into the DATIM production environment.                                                                                                    |                      |                                |  |  |  |
|                                                     | The DATIM support team is available to provide assistance throughout this process. Stakeholders may contact the DATIM Support Team via the DATIM Support app in DATIM.                                                                                                    |                      |                                |  |  |  |
| Implementing Agency<br>Technical<br>Representatives | Designated representatives from each agency are responsible for submitting the request – accompanied by evidence of successful SIMS 2.0 data import in Dev-DE - to the DATIM Support Team for SIMS 2.0 file import into DATIM.                                                                                                    |                      |                                |  |  |  |
|                                                     | Prior to that submission, these representatives are responsible for coordinating and managing their teams through the process of testing the import of SIMS 2.0 data into Dev-DE.datim.org.                                                                                                    |                      |                                |  |  |  |
|                                                     | Implementing Agency Technical Representatives may engage other agency personnel in support of this import testing process, but import requests will only be accepted by the DATIM Support team if it comes from a designated Implementing Agency Technical Representative. A listing of these representatives is provided, below. Requests for access to the Dev-DE.datim.org site should be delivered to the DATIM Support Team. |                      |                                |  |  |  |
|                                                     | Agency                                                                                                    | First, Last Name     | Email Address                  |  |  |  |
|                                                     | CDC                                                                                                    | Linda Mattocks       | LMattocks@cdc.gov              |  |  |  |
|                                                     | CDC                                                                                                    | Mark Wilson          | MWilson6@cdc.gov               |  |  |  |
|                                                     | CDC                                                                                                    | Vilma Thomas         | VThomas3@cdc.gov               |  |  |  |
|                                                     | PC                                                                                                    | Audrey Knutson       | AKnutson@peacecorps.gov        |  |  |  |
|                                                     | PC                                                                                                    | Jasmine Buttolph     | JButtolph@peacecorps.gov       |  |  |  |
|                                                     | DOD                                                                                                    | Stephanie Hess       | stephanie.a.hess3.ctr@mail.mil |  |  |  |
|                                                     | DOD                                                                                                    | Bersabeh Medmim      | bmedmim@hivresearch.org        |  |  |  |
|                                                     | HRSA                                                                                                    | Diana Palow          | DPalow@hrsa.gov                |  |  |  |
|                                                     | HRSA                                                                                                    | Surendranadh Yedluri | SYedluri@hrsa.gov              |  |  |  |
|                                                     | HRSA                                                                                                    | Asher Weinberg       | AWeinberg@hrsa.gov             |  |  |  |
|                                                     | USAID                                                                                                    | Saad Khan            | mokhan@usaid.gov               |  |  |  |
|                                                     | USAID                                                                                                    | Matt Sattah          | msattah@usaid.gov              |  |  |  |

The following accounts have been enabled in the DEV-DE environment. Each participating agency has received the account credentials.

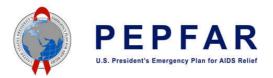

| Participating Agency | Username               | Account Custodian – SIMS System<br>Lead |
|----------------------|------------------------|-----------------------------------------|
| CDC                  | system_cdc_sims        | Briana Lozano                           |
| USAID                | system_usaid_sims      | Mathew Sattah                           |
| DOD                  | system_dod_sims        | Mary Kratz                              |
| PC                   | system_peacecorps_sims | Michael Melchior                        |
| HRSA                 | system_hrsa_sims       | Surendranadh Yedluri                    |

# 5 PREPARING YOUR AGENCY'S SIMS 2.0 IMPORT

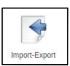

Data import is the process of importing appropriately formatted files into DATIM (dev-de environment) using the **Import-Export** application, which will allow agency HQ users to import their agency's SIMS 2.0 data. Once an agency has demonstrated the successful import of their SIMS 2.0 data into Dev-DE, they may then pass their import file and evidence of successful import to the DATIM support for their import into the DATIM production environment.

#### 5.1.1 Construct Appropriately Formatted Files for Import

Only the following columns are required in the csv file (order is important):

| Dataelement | period | orgunit | Categoryoptioncombo | AttributeOptionCombo | Value |
|-------------|--------|---------|---------------------|----------------------|-------|
|             |        |         |                     |                      |       |

- Optional columns that follow are: stored by, last updated, comment, and follow up.
- CSV file may or may not include the header (i.e. it is optional). As DATIM does not make assumption that there is a header, it verifies the first line of the document. If it the first line is a header, an error will be included saying that "dataelement" (name of the first column header) is not a valid data element, and can be ignored. Alternatively, header line can be omitted from the CSV file.
- Orgunit values should be reported as UIDs (see below). Data element and funding mechanism can be reported as either code or UID
- Data element can be reported as either code or UID (refer to code lists for details found at <a href="https://datim.zendesk.com/hc/enus/articles/201767379-DATIM-Data-Exchange-Guide.NOTE:">https://datim.zendesk.com/hc/enus/articles/201767379-DATIM-Data-Exchange-Guide.NOTE:</a> users must be logged into DATIM Support in order to access this password-protected resource);
- **Period** should be reported using yyyyMMdd format using calendar year: e.g. 20160101 for January 01, 2016, 20160102 for January 02, 2016, etc.
- Org unit should be reported using UID (refer to code lists for details).
- Category option combo should include default to "HllvX50cXC0".
- Attribute option combo funding mechanism code or UID should be reported (refer to code lists for details). If codes are used for funding mechanism, in the more options section of the data import interface, select "Code" for "ID scheme (all objects)" and "UID" for "Org unit ID scheme".
- Value: type of the value is determined by the data element; use the naming convention outlined below for determining types of data that are accepted.

 June 2016
 Version 1
 3

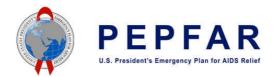

# 5.1.1.1 Data Element Naming Convention and Data Types

| Field Name | Data Type         | Length                      | Valid Values/Format                                                                                 |
|------------|-------------------|-----------------------------|----------------------------------------------------------------------------------------------------|
| *_COMM     | string, long text | 50k characters              |                                                                                                    |
| *_SCORE    | integer           | zeroPositiveInt             |                                                                                                    |
| *_RESP     | bool              |                             | true / false (all lower case)                                                                       |
| *_CB*      | bool              |                             | true / false (all lower case)                                                                       |
| *_PERC     | integer           | zeroPositiveInt             |                                                                                                    |
| *_NA       | bool              |                             | true/False                                                                                          |
| *_Date     | date              |                             | YYYY-MM-DD (2016-01-01 for January 01, 2016).  Note, this is different from the period date format! |
| *_Agency   | string, long text | 50k characters              |                                                                                                    |
| *NUM       | integer           | zeroPositiveInt             |                                                                                                    |
| _DEN       | integer           | integer,<br>zeroPositiveInt |                                                                                                    |

# 4.1.1.2 Example CSV files

1) Using codes for data element and funding mechanism:

| Dataelement                  | period   | orgunit     | categoryoptioncombo | attributeOptionCombo | value                    |
|------------------------------|----------|-------------|---------------------|----------------------|--------------------------|
| SIMS.F_01_01_HIVQMQI_COMM    | 20160101 | IHuZkWbFwNK | HllvX50cXC0         | 13559                | This is a sample comment |
| SIMS.F_01_01_HIVQMQI_Q1_RESP | 20160101 | IHuZkWbFwNK | HllvX50cXC0         | 13559                | 4                        |

2) Same file using UIDs for both data element and funding mechanisms:

| dataelement | period   | orgunit     | categoryoptioncombo | attributeOptionCombo | Value                    |
|-------------|----------|-------------|---------------------|----------------------|--------------------------|
| kYY5KyDceYx | 20160101 | IHuZkWbFwNK | HIIvX50cXC0         | nYb1tJnit15          | This is a sample comment |
| lppMVnAcWF9 | 20160101 | IHuZkWbFwNK | HIIvX50cXC0         | nYb1tJnit15          | 4                        |

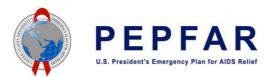

# 5.1.2 Data Import Testing

After submitting and receiving approval the **Data Import / Exchange** request, data importers should thoroughly test the data import through DATIM's data exchange testing (DEV-DE) environment. This is a dedicated server which is a copy of the actual DATIM production system which can be used for testing purposes. It is simply a testing environment which can be used to validate data prior to import into the actual production system, without actually affecting the data stored in production.

Please note the following while testing in the DEV-DE environment:

- DO NOT conduct any testing in DATIM PROD
- User credentials will be the same in DEV-DE as they are in DATIM.
- Data should only be submitted to the DATIM Support Team **after** you have successfully imported SIMS data into DEV-DE.
- Submitting data which has not been able to be imported into DEV-DE will lead to delays of your import.
- Although the exact number of values will vary based on the actual import, when importing data with the Import/Export module of DATIM, no conflicts should be reported (similar to the picture below). If you receive any conflicts from the server, they should be resolved prior to submitting your data to the DATIM help desk for further validation.
- If code is used when importing the file, expand "More options" and select "Code" as the "Data element ID scheme".

An additional resource for data import testing: The **SIMS Data Exchange Exercise Guide** can be found on the DATIM Support page (DATIM>Administrator and Data Import Resources>Data Import and Exchange).

#### 5.1.3 Submit Final and Tested Data

Once testing is complete, the submission process begins. Follow the below steps to submit the validated file:

- Prepare import, and submit the file to the DATIM Technical Support team for approval
- Include the format of the file (CSV)
- Include the coding scheme which has been used (UIDs or codes)
- Include an output from the DEV-DE environment, which shows that the data was able to be imported with no conflicts reported from the server.
- (Optional) Include any reports of validation rule violations. If validation rule violations should be ignored, please include a statement of justification why.

The DATIM Support Team will validate your data import file and data to determine next steps. If updates or changes are needed, the submitter will be responsible. When all necessary steps have been taken and verified, the Technical Support team will facilitate the import into DATIM.

#### 5.1.4 Communicate Data Import Test Results and Import Request to DATIM Support Team

Upon successful completion of testing your SIMS 2.0 file import in Dev-DE.datim.org, please take the following steps to request import of your SIMS 2.0 data into the DATIM production environment (datim.org). As a reminder, the DATIM Support Team may be contacted at any time during this process if you have any questions.

1. Navigate to DATIM.org and select the *DATIM Support* icon found under *Apps* in DATIM.

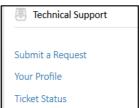

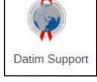

- 2. Select Submit a Request found under the **Technical Support** section.
- 3. This will take the user to a new page where they can select a topic. From the dropdown menu, select Data Import / Exchange.

 June 2016
 Version 1
 5

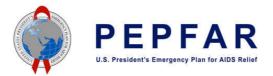

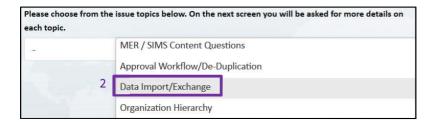

4. After selecting **Data Import / Exchange**, additional questions will appear. Answer them accordingly, and be sure to complete the mandatory fields or the request can't be submitted. Under **Description**, indicate the plan for importing data into DATIM and include a **screenshot of the output from the DEV-DE environment**, which shows that the data was able to be imported with no conflicts reported from the server.

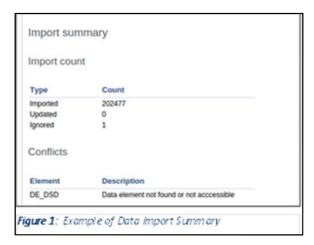

5. Click *Submit* when ready to send your request to the helpdesk.

#### 6 RESOURCES

Several reference and guidance materials further explaining DATIM data import are available on the DATIM Support page under the Data Import and Exchange sub-page.

SIMS Data exchange stakeholders are also encouraged to participate in the PEPFAR Data Exchange Implementer Community call which occurs on the first three of Wednesdays of every month at 9 am Eastern Standard Time. The call schedule every month is as follows:

- First Wednesday of the Month: SIMS data import
- Second Wednesday of the Month: MER data import
- Third Wednesday of the Month: SIMS data import

Additionally, participating agencies are encouraged to document the processes undertaken and resources used in the data import effort to help drive knowledge sharing, lessons learned, and process improvements. This may include:

- Structured coordination of importing efforts
- Resources for the process (time, expertise, human)
- Documentation for data mapping, instructions, or rationale for mapping

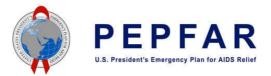

- Process for test file creation
- Data import test plan and results
- Long-term data import/exchange strategy for phased implementation
- Ongoing documentation of challenges and lessons learned

Consider time for corrective action, planning, and updating these processes as they are considered iterative. The documents created and used by the participating agencies can be leveraged and serve as great resources for others. Agencies with well-documented and set processes should consider sharing their resources.

 June 2016
 Version 1
 7